# **Simulasi Jaringan** *Fast Ethernet* **Menggunakan Routing Protocol OSPF**

**Henny Leidiyana 1,\* , Iqbal Fadjarudin <sup>2</sup>**

<sup>1</sup> Manajemen Informatika; AMIK BSI Jakarta; Jl. Kramat Raya No. 18 Jakarta Pusat, Jakarta, 021-3100413; e-mail: [henny.hnl@bsi.ac.id](mailto:henny.hnl@bsi.ac.id)

<sup>2</sup> Teknik Informatika; STMIK Nusa Mandiri Jakarta; Jln. Damai No. 8 Warung Jati Barat (Margasatwa), Jakarta, 021-78839513; e-mail: [menteqmenteq@gmail.com](mailto:menteqmenteq@gmail.com)

Korespondensi: e-mail: [henny.hnl@bsi.ac.id](mailto:henny.hnl@bsi.ac.id)

Diterima: 8 Mei 2017; Review: 15 Mei 2017; Disetujui: 22 Mei 2017

Cara Sitasi: Leidiyana H, Fadjarudin I. 2017. Simulasi Jaringan *Fast Ethernet* Menggunakan Routing Protocol OSPF. Informatics For Educators And Professionals. 1 (2): 141 – 150.

**Abstrak:** Kurangnya *redudancy link back*-*up* untuk kebutuhan *static*-*route customer* pada PT.GDA saat terjadi error pada port *router* di sisi *customer* menyebabkan *link internet* atau VPN *customer* tersebut menjadi *down*. *Redudancy* menggunakan *spanning tree* pada sisi jaringan *metro ethernet* juga kurang efektif, karena saat melakukan perputaran *link* dari *primary* kearah *backup* membutuhkan waktu yang lama dan sering terjadi *looping* yang disebabkan alokasi *VLAN* - *VLAN customer* yang di-*forwad* pada *spanning tree* tidak dalam satu arah. Dalam penulisan ini untuk kurangnya *redundancy* diatasi dengan 2 IP *public* / IP point to point dan 2 VLAN ID dari router PE dan customer yang nantinya pada sisi router customer *static-route* ditambahkan *preceference*. Pada bagian *metro ethernet* untuk mengatasi perpindahan link dari master ke backup yang memakan waktu tidak sebentar *spanning tree* dapat diubah menjadi *mode rapid spanning tree protocol*, dan untuk mencegah terjadinya looping infrastruktur jaringan *metro ethernet* saat ini perlu di bangun menjadi MPLS *network*, agar tujuan dari layer 3 langsung ke bagian *sub-tunnel interface*.

### **Kata kunci:** *Redudancy link back***-***up***,** *Static***-***Route Customer***,** *Mode Rapid Spanning Tree Protocol*

*Abstract: The Lack of redundancy of back-up links for static route customer needs on PT.GDA when an error occurs on the router port on the customer side cause the internet link or VPN customer becomes down. Redudancy using spanning tree on metro ethernet network side is also less effective, because when doing rotation of link from primary to backup takes a long time and often happened looping caused by allocation of customer VLAN- VLAN which in-forwad at spanning tree not in one direction. 2 public IP / IP point to point and 2 VLAN ID from PE router and customer located on router side of customer static-route added preceference. In the ethernet metro section to overcome the transfer of links from the master to the unnecessary spanning tree backup can be converted to fast spanning tree protocol mode, and to reduce the current looping of metro ethernet network infrastructure now needs to be built into the MPLS network, for the purpose of the Layer 3 directly to the sub-tunnel interface.*

### *Keywords: Redudancy link back***-***up***,** *Static***-***Route Customer***,** *Mode Rapid Spanning Tree Protocol*

## **1. Pendahuluan**

Saat ini banyaknya perusahaan yang membutuhkan layanan VPN untuk kantor-kantor mereka terutama dalam hal memberikan layanan terhadap kebutuhan customer. Begitu pula dengan PT. Get Data Architecture (GDA) Jakarta yang merupakan perusahaan IT yang bergerak pada bidang jasa penyediaan layanan *Firewall Service* dan *Cloud Service.* PT. Get Data Architecture dalam kegiatannya memiliki masalah khusus yaitu bagaimana caranya untuk

memberikan solusi tambahan untuk customer agar customer yang mempunyai kantor yang lebih dari satu tempat dapat terhubung dengan satu segmen jaringan yang sama. Salah satu cara yang dapat digunakan ialah memberikan layanan L2VPN atau L3VPN service. Namun banyak faktor yang dibutuhkan untuk memberikan fasilitas ini kepada customer. Dibalik tujuan tersebut kita juga perlu mempersiapkan teori-teori dan pandangan baru pada dunia *Virtual Private Network* (VPN) karena PT. Get Data Architecture mempunyai beberapa infrastuktur yang dapat memfasilitasi kebutuhan tersebut.

### **2. Metode Penelitian**

Untuk mempermudah penulis dalam penulisan ini, penulis melakukan tahapan penelitian sebagai berikut:

a. Perencanaan

Perencanaan merupakan suatu kegiatan untuk menetapkan tujuan yang akan dicapai beserta cara-cara untuk mencapai tujuan tersebut. Untuk itu perencanaan yang dilakukan penulis di sini adalah melakukan kegiatan langsung ke lapangan untuk memenuhi data yang dibutuhkan agar OSPF *Routing Protocol* dapat memfasilitasi kebutuhan VPN *network*  pada *customer-customer* PT. Get Data Architecture yang di butuhkan saat ini.

b. Analisis ( *analysis* )

Membuat dokumen kebutuhan *fungsional.* Analisis yang akan penulis lakukan adalah pengalamatan langsung ke lapangan, sejauh mana staff IT PT Get Data Architecture (PT.GDA) membutuhkan solusi atas masalah yang ada sekarang di dalam melayani kebutuhan pelanggan untuk solusi VPN *network.* Dalam hal ini pelanggan mengalami permasalahan untuk melakukan koneksi ke kantor-kantor mereka dengan segmen jaringan yang sama ditempat yang berbeda-beda.

c. Desain

Dalam artian yang lebih luas khususnya pada jaringan komputer, merupakan seni terapan dan gambaran rekayasa yang berintegrasi dengan teknologi. Desain jaringan komputer dapat dikenal juga dengan Topologi jaringan.

d. Implementasi

Serta proses interaksi antara tujuan dan tindakan untuk mencapainya. Untuk melakukan implementasi memerlukan jaringan pelaksana dan birokrasi yang efektif.

### **3. Hasil dan Pembahasan**

Untuk manajemen jaringan yang dirancang oleh penulis ajukan ada beberapa *point* masukan untuk memajukan sistem perkembangan pada jaringan PT.GDA.

1) Manajemen *Customer*

Dalam manajemen ini kita perlu memberikan layanan terbaik untuk *customer*, dimana ada beberapa cara yang ditempuh agar *customer* merasa puas terhadap pelayanan yang kita berikan.

- a. Perlu adanya *training certification* dan *sharing session* karyawan *network engineer*, untuk memberikan ilmu tambahan untuk memajukan kualitas pengetahuan setiap karyawan, dan sertifikasi tersebut dapat dijadikan nilai jual tambah perusahaan terhadap penilaian dari *customer*.
- b. Memberikan solusi SLA (*Service Level Agreement*) terbaik agar *customer* percaya atas kualitas jasa yang kita berikan, di balik itu untuk mendukung pencapainya SLA tersebut kita perlu menerapkan beberapa teknologi yang baik seperti contoh pada poin alternatif pemecahan masalah.
- 2) Manajemen Troubleshooting

Dalam langkah *troubleshooting* menanggapi permasalahan dari segi jaringan PT.GDA saya mempunyai beberapa masukan yang tujuan mengarah kepada manajemen *customer*.

- a. Membuat *datasheet* kumpulan-kumpulan permasalah yang pernah terjadi dan cara menyelesaikan permasalahan tersebut agar tujuan ke depannya saat terjadi permasalahan yang sama kita sudah mempunyai acuan yang ada.
- b. Rutin mengadakan *sharing session* yang tujuan juga menempuh ke arah manajemen *customer.*

*Henny Leidiyana II Simulasi Jaringan Fast…* 

Berikut ini adalah topologi jaringan usulan dari penulis yaitu menyediakan *switch management* tambahan untuk kebutuhan VPN *customer* yang menggunkan jaringan ISP berbeda, dan *switch management* yang baru disediakan pada tempat-tempat collocation dan interconnection yang berada di Jakarta contohnya seperti gedung Cyber, IDC Duren 3, dan lain sebagainya. Berikut contoh gambaran topologi interkoneksi.

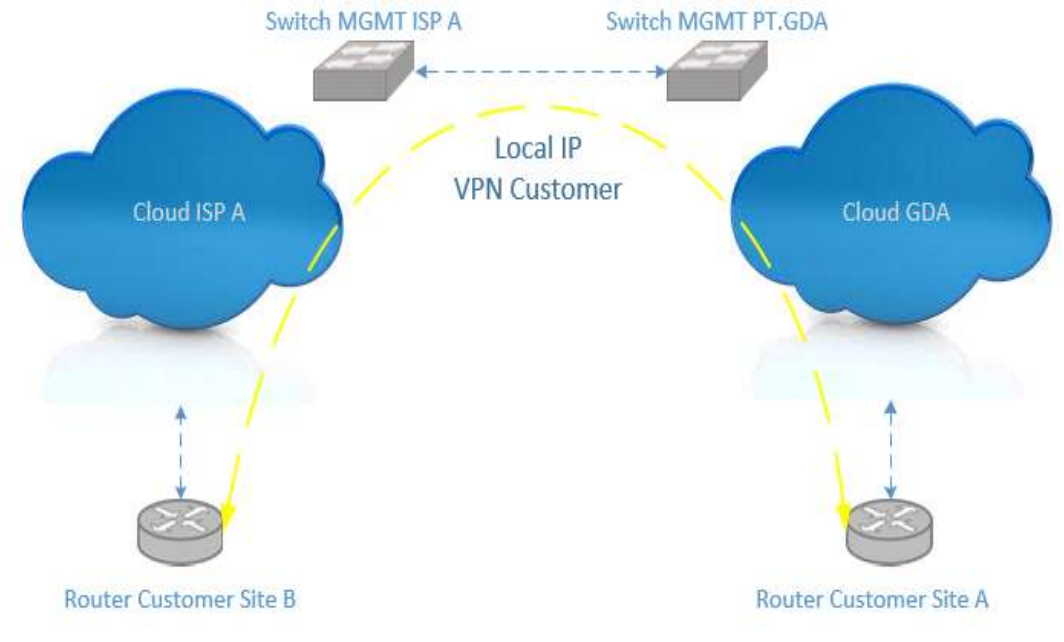

Sumber: Hasil Penelitian (2017) Gambar 1. Topologi Interkoneksi *Switch Management*

Berikut ini beberapa skema jaringan usulan yang dilakukan: Untuk menyediakan *switch management* untuk interkoneksi diperlukan *switch* yang mempunyai kapasitas *inrerface* yang besar seperti *link* 10G agar dapat menampung kapasitas link *troughput* yang besar. Dan berikut ini contoh configurasi menggunakan cisco packet tracert.

a. Berikut ini skema detail dan konfigurasi padasisi switch MGMT PT.GDA dan ISP A

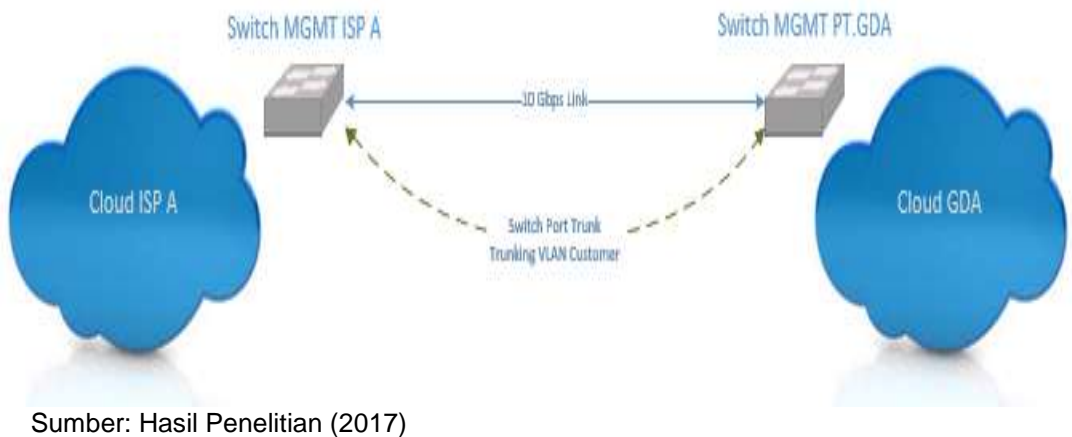

Gambar 2. Skema Detail Inerkoneksi *Switch* MGMT

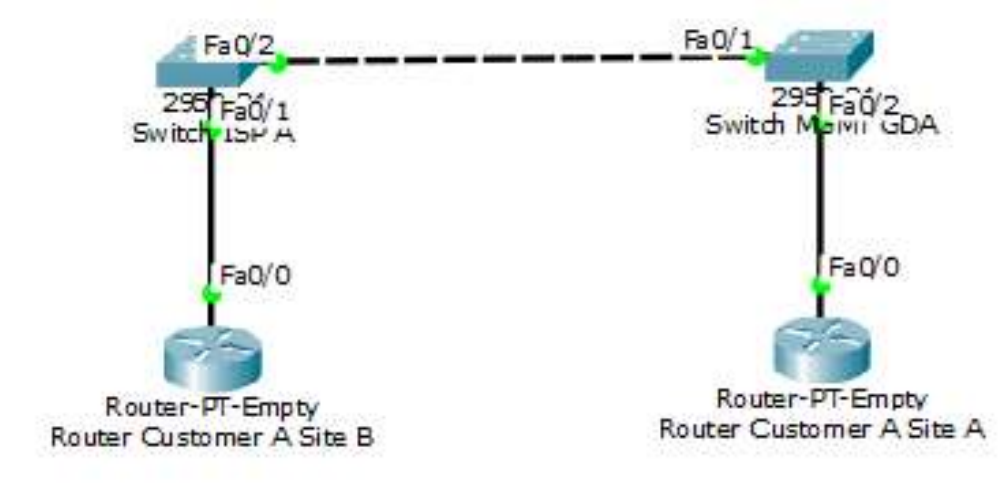

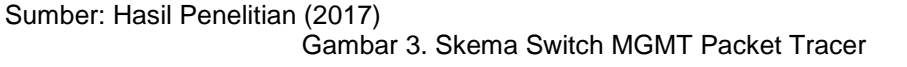

b. Berikut ini detail skema dan konfigurasi pada setiap *router customer site* A dan *site* B.

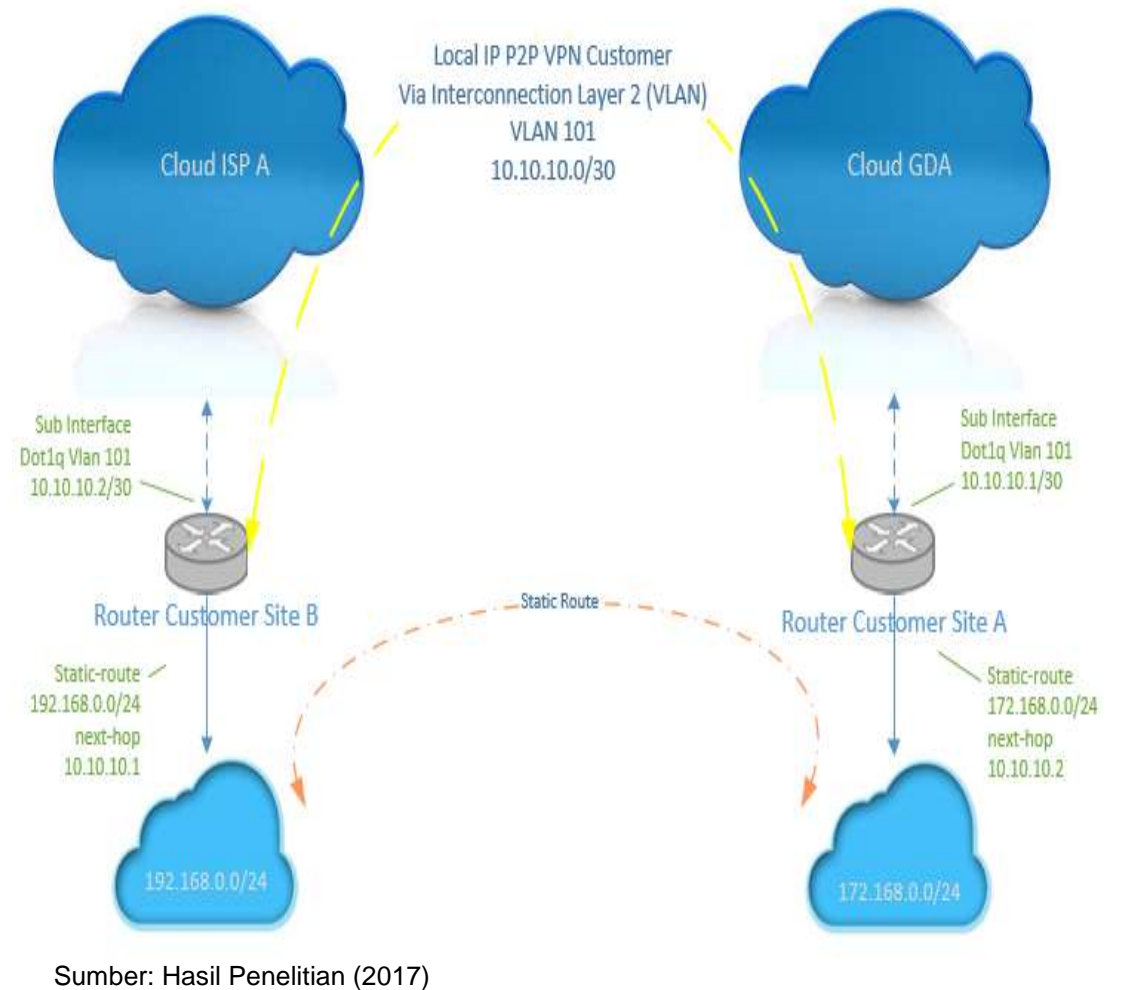

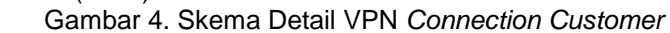

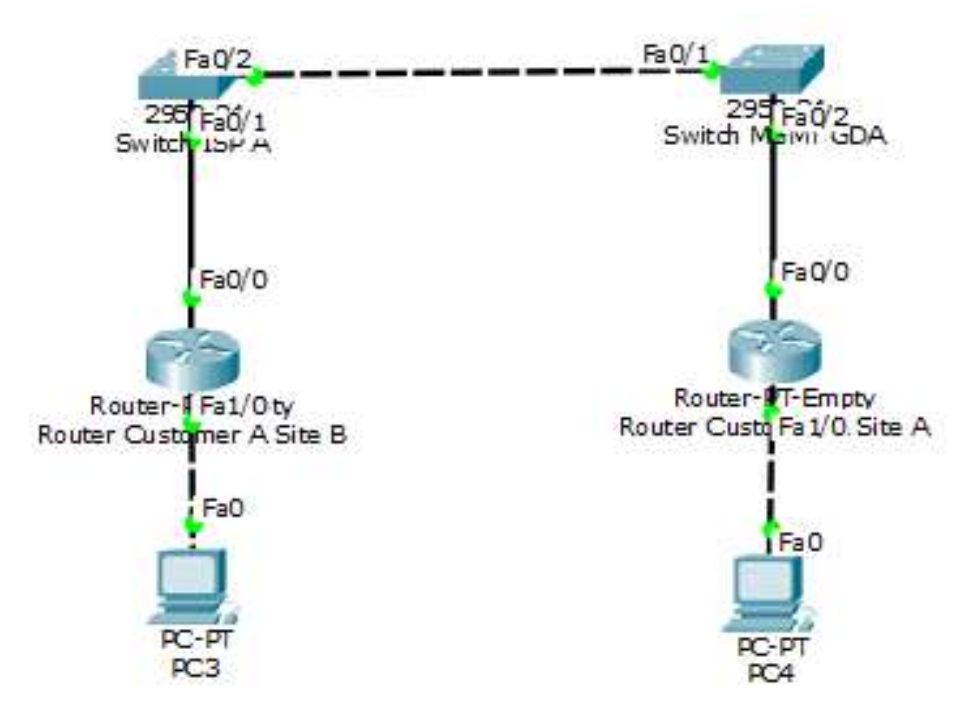

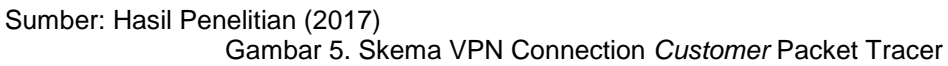

Membangun *protocol routing* OSPF untuk koneksi VPN customer, yang bertujuan untuk mempermudah routingan *networkcustomer* yang tidak sedikit. Pada konsep ini OSPF network menggunakan area 0 saja

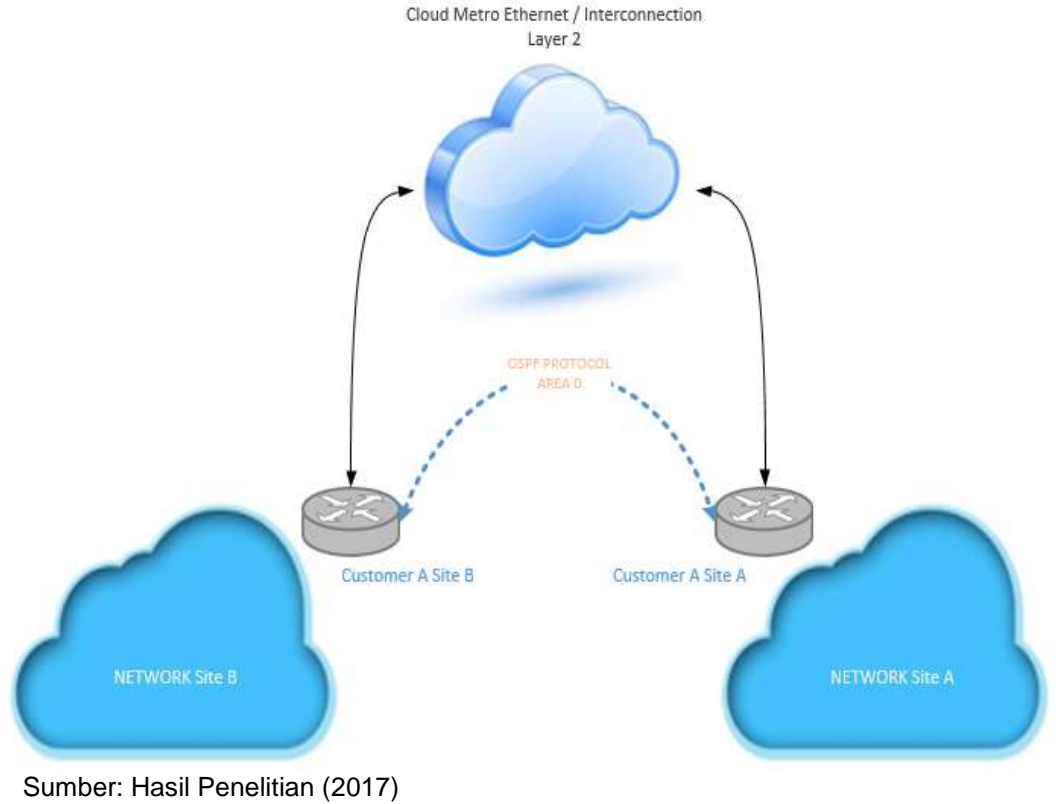

Gambar 6. Topologi *Network* OSPF VPN *Customer*

*Henny Leidiyana II Simulasi Jaringan Fast …* 

Dan berikut ini usulan skema tambahan lainya:

- a. Membuat STP mode menjadi *Rapid*-STP
- b. Memberikan IP *backup* untuk *staticroutecustomer*

Dari segi keamanan jaringan yang penulis usulkan untuk menambahkan *fiture enable login* pada *router customer* agar dari pihak *customer* tidak sembarangan melakukan konfigurasi pada *router* tersebut.

Rancangan aplikasi masukan dari penulis lebih mengarah *network tools monitoing* menggunakan *Dude monitoring* dikarenakan lebih murah (*free*) dan dapat di sesuaikan dengan topologi jaringan masukan dari penulis.

Pengujian jaringan ini lebih ke arah segmen metro ethernet dan jaringan *network customer*. Pengujian dilakukan pada jaringan awal dan akhir, yaitu:

### **A. Pengujian Jaringan Awal**

Pada jaringan yang sebelumnya pada sisi *metro ethernet* menggunakan STP *standart cisco* dan konektivitas antara *router* PE dan *customer* hanya menggunakan satu segmen IP *static route* lalu konektivitas jaringan VPN *customer* menggunakan *static route*.

a. STP standar cisco *switch* pada *metro ethernet* PT.GDA.

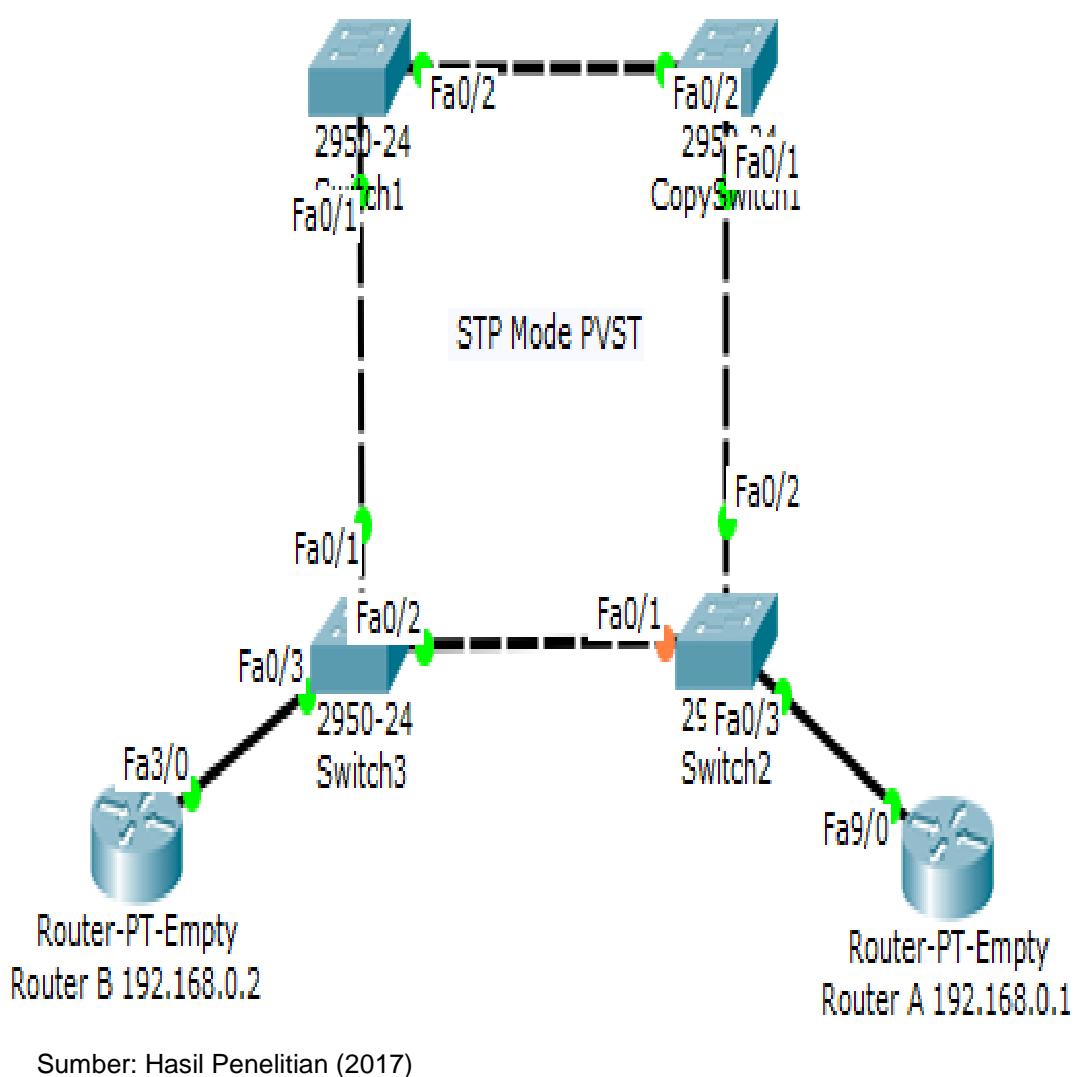

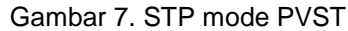

*Henny Leidiyana II Simulasi Jaringan Fast…* 

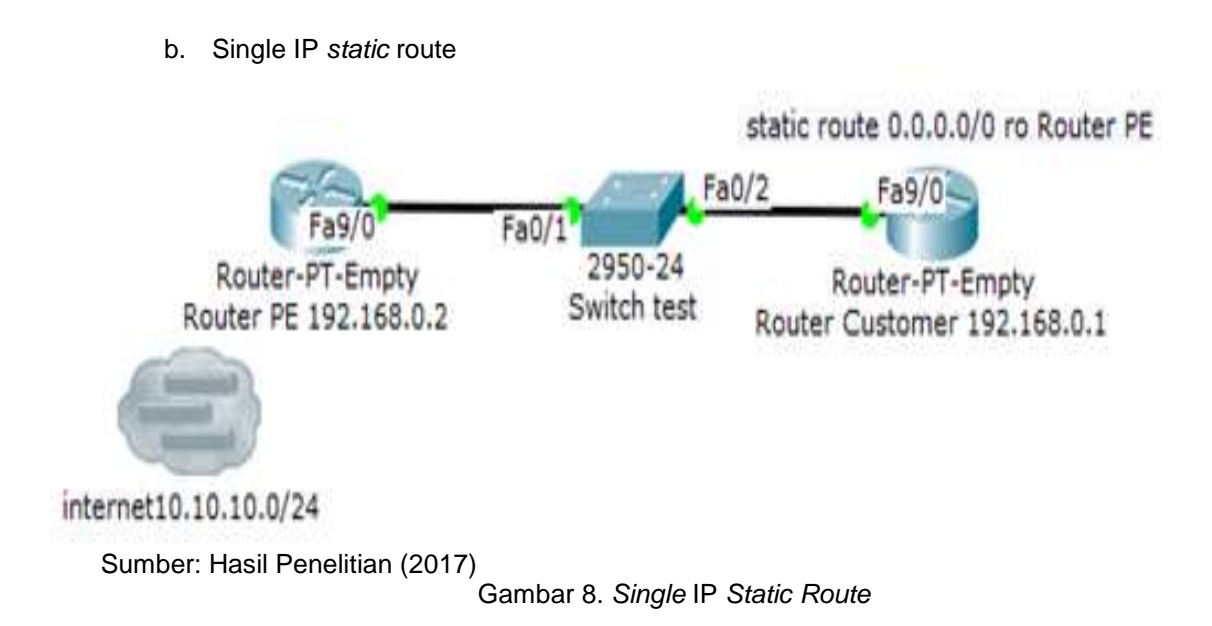

### **B. Pengujian Jaringan Akhir**

Pengujian pada tahap ini penulis uji coba dari jaringan usulan dimana ada *point* STP yang jaringan lama menggunakan *mode* pvst tersebut terlalu lama untuk melakukan *backup* link yang sedang putus, lalu dengan adanya tambahan *static route* antara *router* PE dengan *router customer* saat satu VLAN terputus *link* tersebut masih mempunyai *back*-*up* dan yang terakhir untuk konektivitas jaringan VPN customer menggunakan static *route* diubah menjadi OSPF dapat mempermudah manajemen *routing* pada sisi *customer* VPN.

a. Mengubah STP *mode* menjadi *rapid*-STP

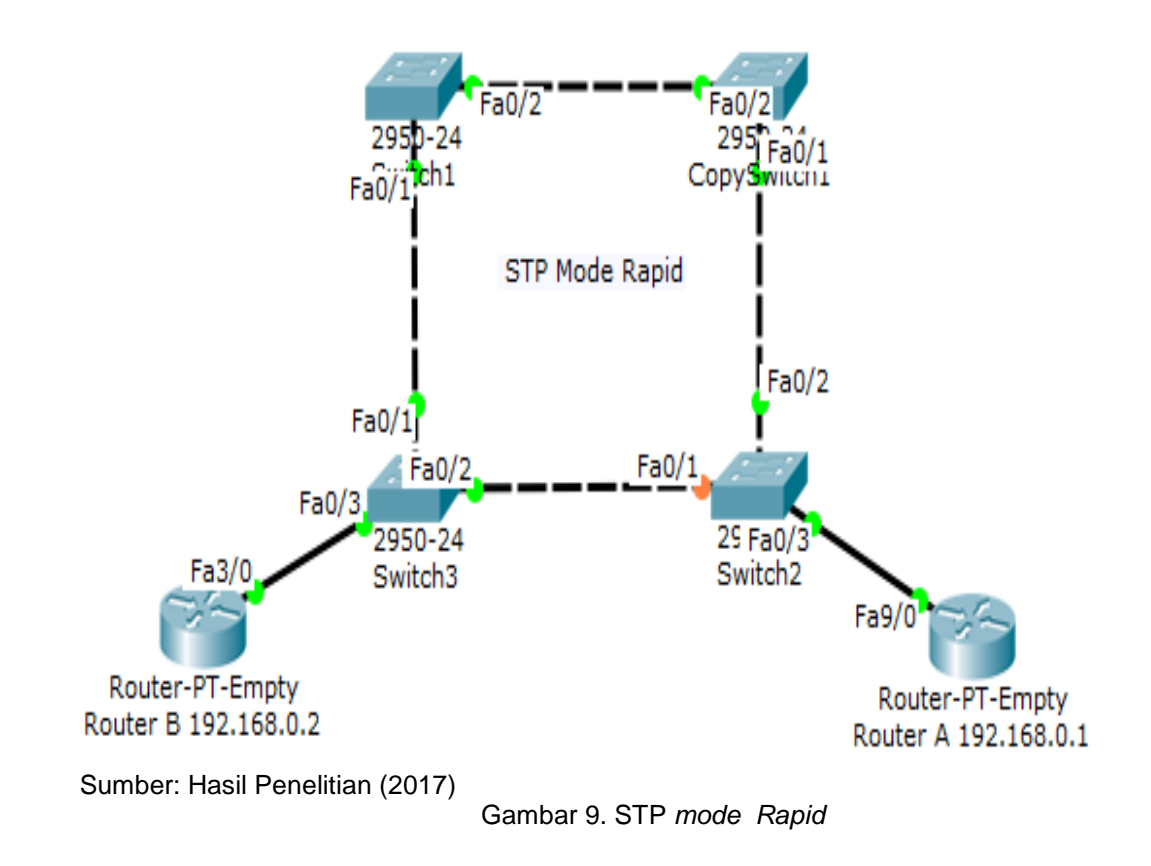

*Henny Leidiyana II Simulasi Jaringan Fast …* 

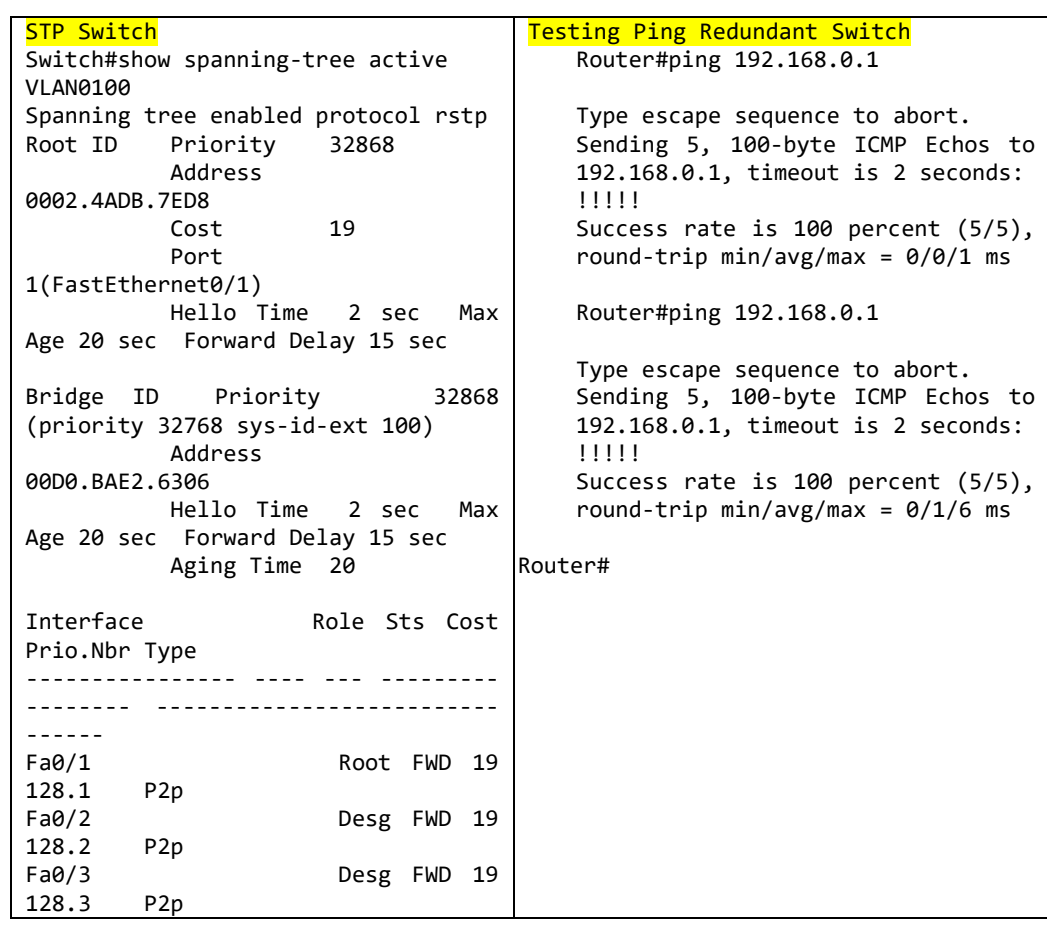

Tabel 1. STP *mode Rapid* Test

b. Menambah *backup* ip *static route*

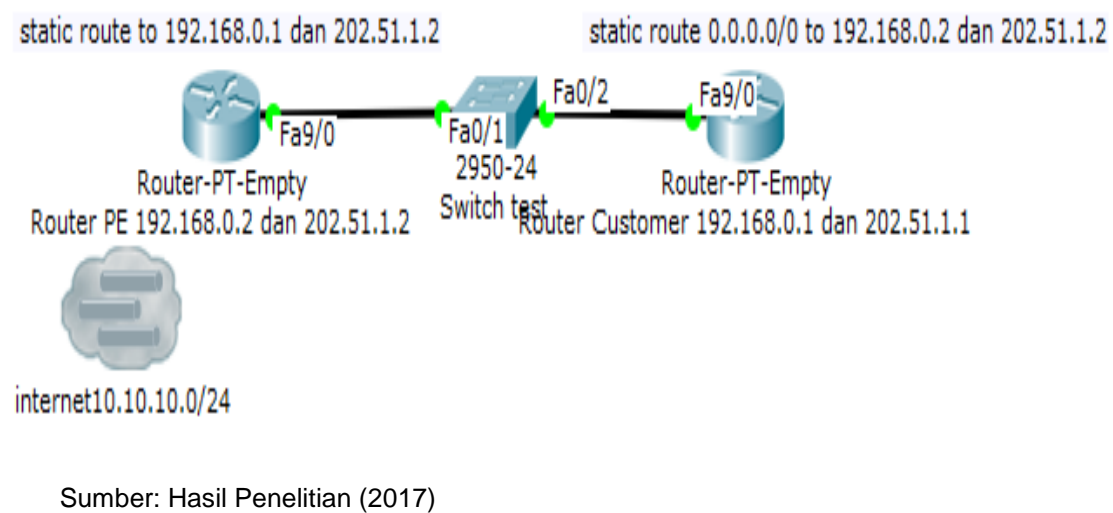

Gambar 10. *Staticroute* with *backup* IP

*Henny Leidiyana II Simulasi Jaringan Fast…* 

| Konfigurasi static router<br>At router PE<br>interface FastEthernet9/0.100<br>encapsulation dot10 100<br>192.168.0.2<br>address<br>ip<br>255.255.255.252<br>interface FastEthernet9/0.101<br>encapsulation dot10 101<br>ip address 202.51.1.2 255.255.255.252<br>router ospf 1<br>log-adjacency-changes<br>network 10.10.10.0 0.0.0.255 area 0<br>network 192.168.0.0 0.0.0.3 area 0<br>network 202.51.1.0 0.0.0.3 area 0<br>ip classless<br>ip route 172.168.0.0 255.255.255.0<br>192.168.0.1<br>ip route 172.168.0.0 255.255.255.0<br>202.51.1.1 250<br>$\mathbf{I}$<br>ip flow-export version 9<br>!At router customer<br>interface FastEthernet9/0.100<br>encapsulation dot10 100<br>address<br>192.168.0.1<br>ip<br>255.255.255.252<br>interface FastEthernet9/0.101<br>encapsulation dot10 101<br>ip address 202.51.1.1 255.255.255.252<br>ip classless | Test ping internet from router customer<br>ping 10.10.10.1<br>Type escape sequence to abort.<br>Sending 5, 100-byte ICMP Echos to<br>10.10.10.1, timeout is 2 seconds:<br>11111<br>Success rate is 100 percent (5/5),<br>round-trip $min/avg/max = 0/0/3 ms$<br>Router#traceroute 10.10.10.1<br>Type escape sequence to abort.<br>Tracing the route to 10.10.10.1<br>1 192.168.0.2 0 msec 0 msec 0 msec<br>Router#<br>Test ping from PC if Link VLAN 100 down<br>%LINK-5-CHANGED:<br>Interface<br>FastEthernet9/0.100, changed state<br>to administratively down<br>%LINEPROTO-5-UPDOWN: Line protocol on<br>Interface FastEthernet9/0.100, changed<br>state to down<br>RouterCustomer#ping 10.10.10.1<br>Type escape sequence to abort.<br>Sending 5, 100-byte ICMP Echos to<br>10.10.10.1, timeout is 2 seconds:<br>11111<br>Success rate is 100 percent (5/5),<br>round-trip $min/avg/max = 0/0/3 ms$<br>RouterCustomer#traceroute<br>10.10.10.1<br>Type escape sequence to abort.<br>Tracing the route to 10.10.10.1<br>202.51.1.2<br>$\mathbf{1}$<br>3<br>0 msec |
|----------------------------------------------------------------------------------------------------|----------------------------------------------------------------------------------------------------|
| ip route 0.0.0.0 0.0.0.0 192.168.0.2                                                                                                    | 0 msec                                                                                                    |
| ip route 0.0.0.0 0.0.0.0 202.51.1.2                                                                                                    | msec                                                                                                    |
| 250                                                                                                    | RouterCustomer#                                                                                                    |

Tabel 2. Test *staticroute* with *backup* IP

Sumber: Hasil Penelitian (2017)

c. Verifikasi VPN *customer* menggunakan OSPF *protocol*.

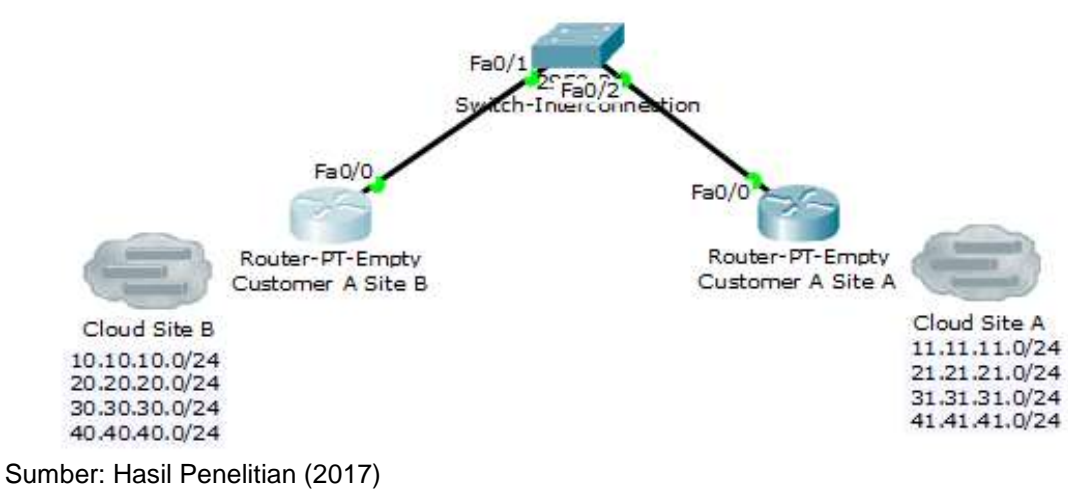

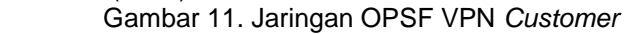

*Henny Leidiyana II Simulasi Jaringan Fast …* 

#### **4. Kesimpulan**

Dalam penulisan ini permasalahan pada PT. GDA yaitu kurangnya *redundancy* diatasi dengan 2 IP *public* / IP point to point dan 2 VLAN ID dari router PE dan customer. Pada bagian *metro ethernet* untuk mengatasi perpindahan link dari master ke backup diubah menjadi *mode rapid spanning tree protocol*, dan untuk mencegah terjadinya looping infrastuktur jaringan *metro ethernet* dibangun menjadi MPLS *network*. Pengujian dilakukan dua tahap, yaitu awal dan akhir. Pada tahap awal Pada jaringan yang sebelumnya pada sisi *metro ethernet* menggunakan STP *standart cisco* dan konektivitas antar a*router* PE dan *customer* hanya menggunakan satu segmen IP *static route* lalu konektivitas jaringan VPN *customer* menggunakan *static route*. Pada tahap akhir uji coba dari jaringan usulan dimana ada *point* STP yang jaringan lama menggunakan *mode* PVST terlalu lama untuk melakukan *backup* link yang sedang putus, lalu dengan adanya tambahan *static route* antara *router* PE dengan *router customer* saat satu VLAN terputus *link* tersebut masih mempunyai *back*-*up* dan yang terakhir untuk konektivitas jaringan VPN customer menggunakan static *route* diubah menjadi OSPF dapat mempermudah manajemen *routing* pada sisi *customer* VPN.

#### **Referensi**

Arifin Z. 2008. Langkah Mudah Membangun Jaringan Komputer. Yogyakarta: Andi. 51.

- Harnock G. 2004. *Alcatel Lucent Interior Routing Protocol Student Guide*. Publisher: John Wiley and Sons. 12.
- Kustanto D. 2015. Belajar Jaringan Komputer Bernbasis Mikrotik OS.Yogyakarta: Gava Media. 49

Micro A. 2012. Dasar-Dasar Jaringan Komputer. ClearOS Indonesia. 03.

Sofana I. 2012. CISCO CCNP dan Jaringan Komputer. Bandung: Informatika. 226.

Towidjojo R. 2013 Konsep dan Implementasi Routing dengan Router Mikrotik. Yogyakarta: Jasakom. 48.